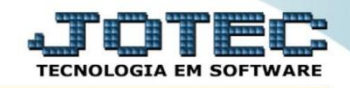

## **RELATÓRIO DE ANÁLISE DE COMPONENTES OFREDANCM**

*Explicação: Este relatório permite uma análise geral dos componentes que fazem parte do produto acabado.*

## Para realizar esta rotina acesse o módulo: *Produção.*

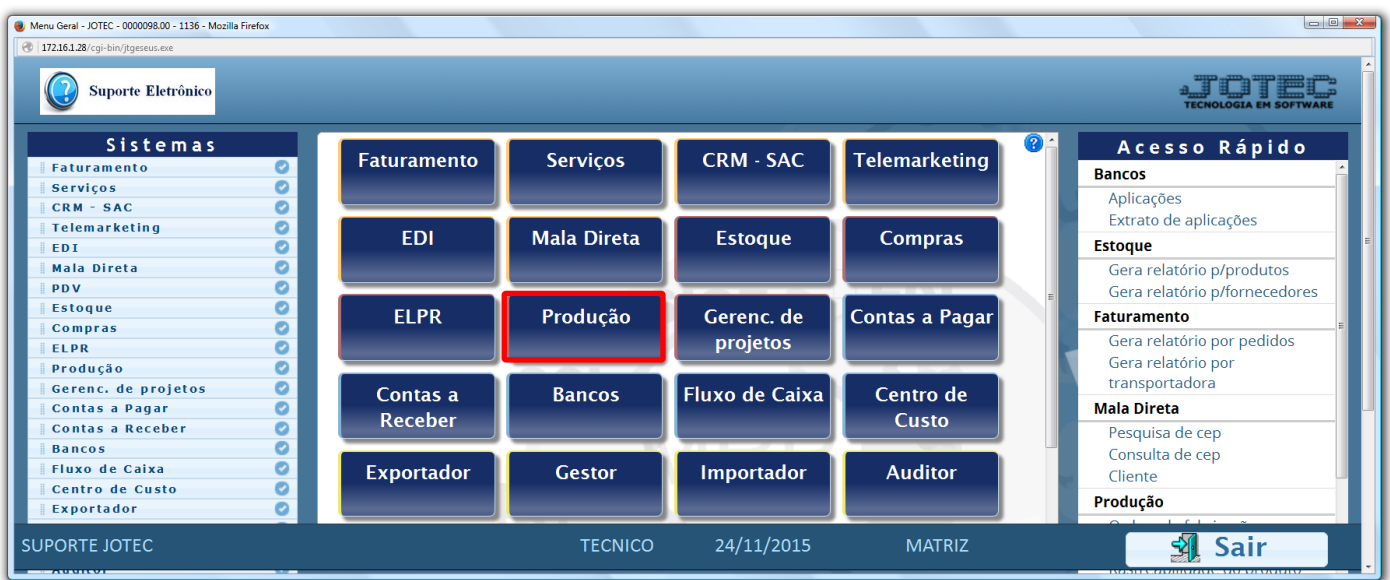

Em seguida acesse: *Relatório > Análise de componentes.*

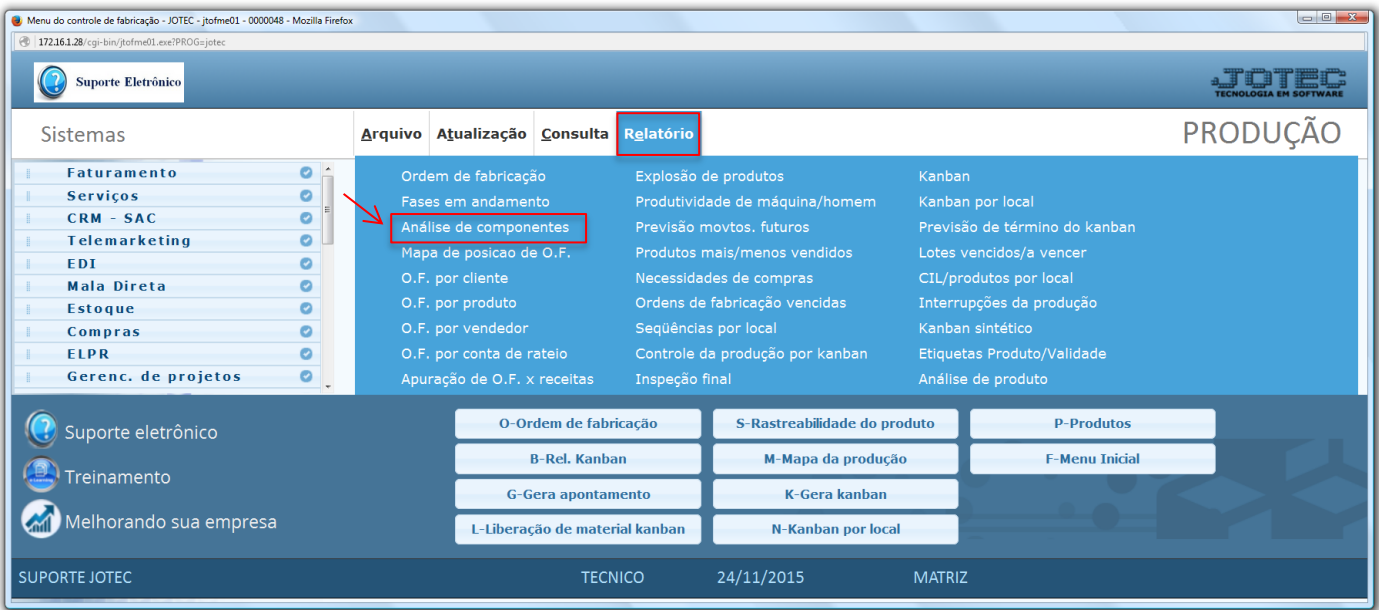

2015/06

 Na tela seguinte, selecione o *(1) Tipo de componente (Produto, Máquina, Homem ou Processo)*, o *(2) Tipo de relatório (Analítico: Detalhado / Sintético: Resumido)*. A emissão do relatório poderá ser realizada com base em: *(3) Produto (Componente), Subordinado do componente, Produto de saída, Subordinado de saída, Ordem de fabricação* e *Data da OF***.** Clique no ícone da *"Impressora"* para emitir o relatório.

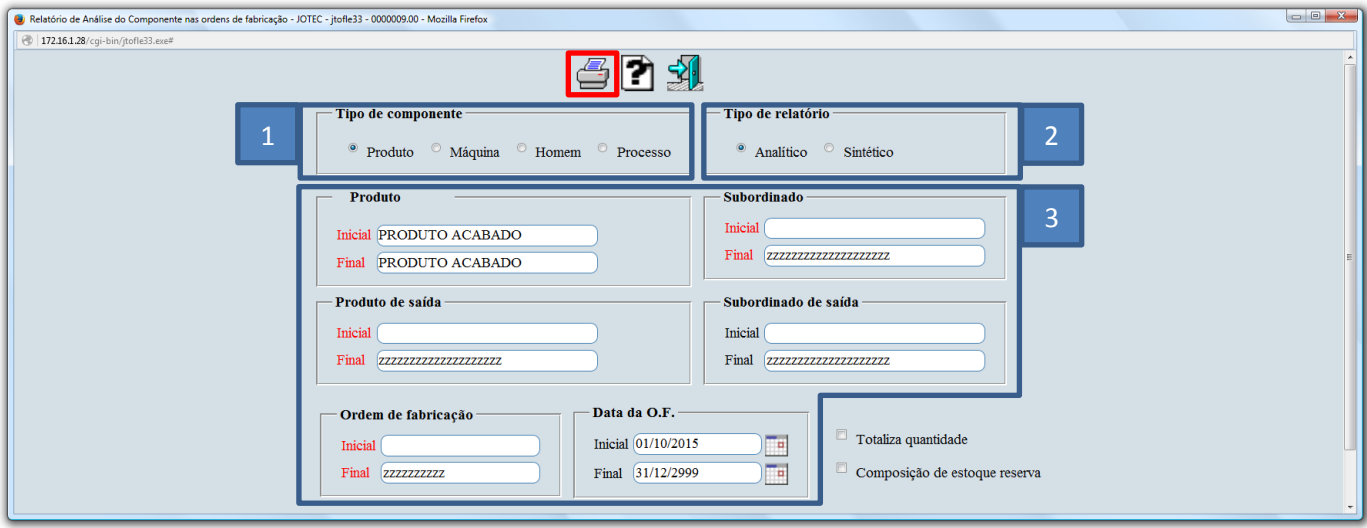

 Selecionando a opção: *Gráfica normal – PDF com logotipo* na tela de impressão, será gerado o relatório conforme abaixo:

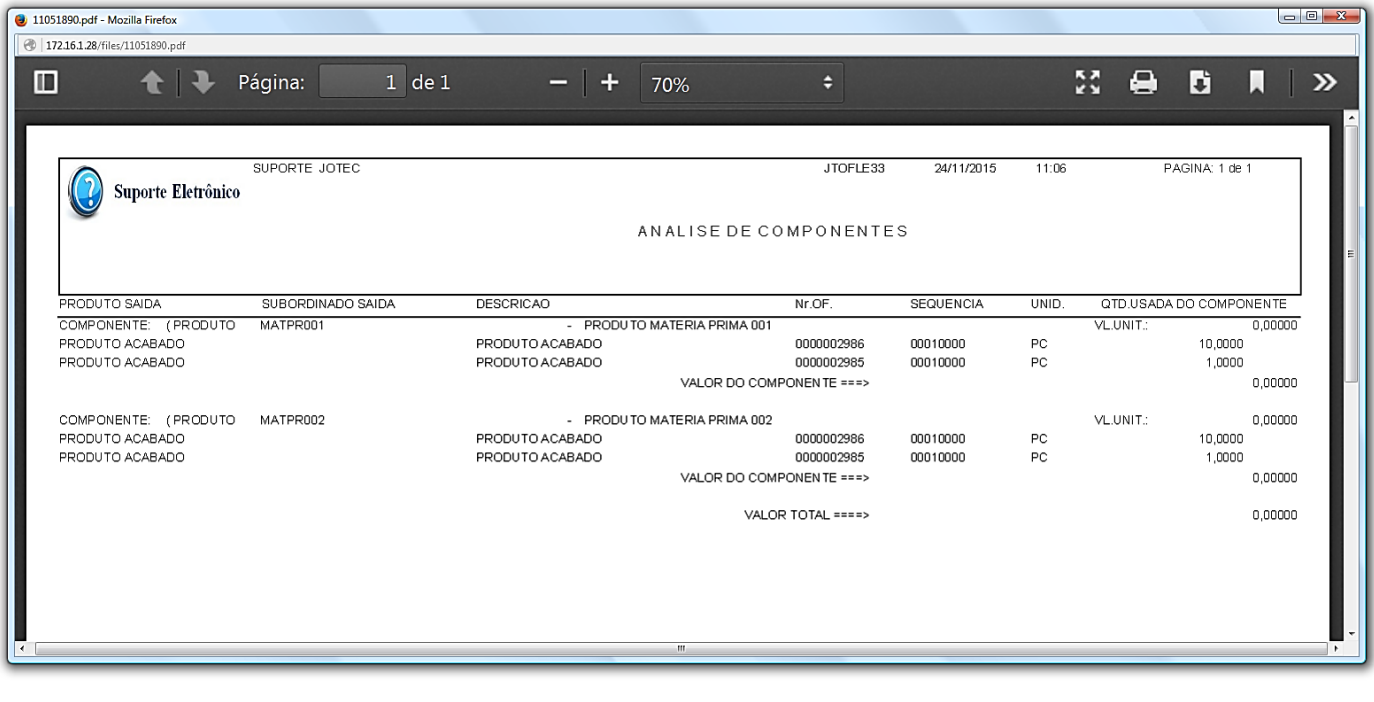

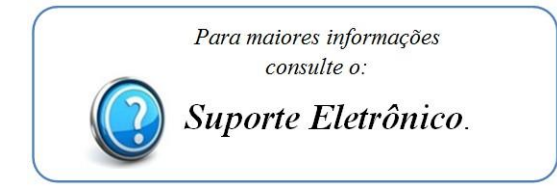

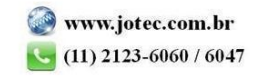